- 1. Log into [https://safari.fultonschools.org](https://safari.fultonschools.org/) using your credentials
- 普. 2. Click on the  $b$  below: ARCH SUBJECTS STANDARDS PLAYLISTS MODULES PREFERENCES ADMIN HELP SSES have no classes to display. panel lists your DCP classes. **YLISTS** F  $\bullet$ Safari Montage<br>Technical **ENT MEDIA** Ŧ E  $\bullet$  $\bullet$ ѭ o Addition PDF  $\mathbb{R}$  PDF PDF SAFARI Montage<br>Supetube U... Recording<br>SAFARI iPad Streaming<br>and Record... Montage .. **EXCHANGE** lect with other SAFARI Montage School Districts. Share your best learning objects and select theirs. **OURCES Ho** 富 Web Link<br>DocsTeach **ITAL TV DEWS**  $\overline{O}$ ISC CMNHID THE<br>WEATHER<br>CHANNEL 普. **ZENEK Click-Here** VR
- 3. Click Play and change the view to Full Screen

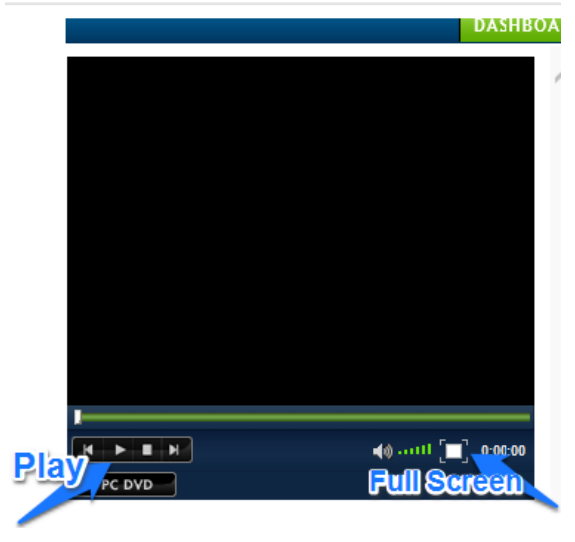